## ASC Enforcement in iQIES

### Managing an Enforcement

To add a new enforcement, the following conditions must be met:

- 1. A certified provider
- 2. Health survey with deficiencies with locked citations
- 3. Health survey has not been added to a different enforcement, i.e. only one survey can be designated as the starting survey

**Starting Survey** - The survey used to create an enforcement case is referred to as the starting survey, and its exit date is the start of the enforcement cycle

# Additional Information

- 1. Health Surveys only
- 2. Contact the iQIES Service Center to delete an enforcement in iQIES.
- 3. The letter that follows the Enforcement-ID shows whether the enforcement is a federal (F) or state (S) enforcement.

Enforcement 165202<sub>'</sub>F

iQIES Service Center:

- **Hours: M-F** 8am 8pm ET
- **Phone**: (800) 339-9313
- **Email**: iQIES@cms.hhs.gov

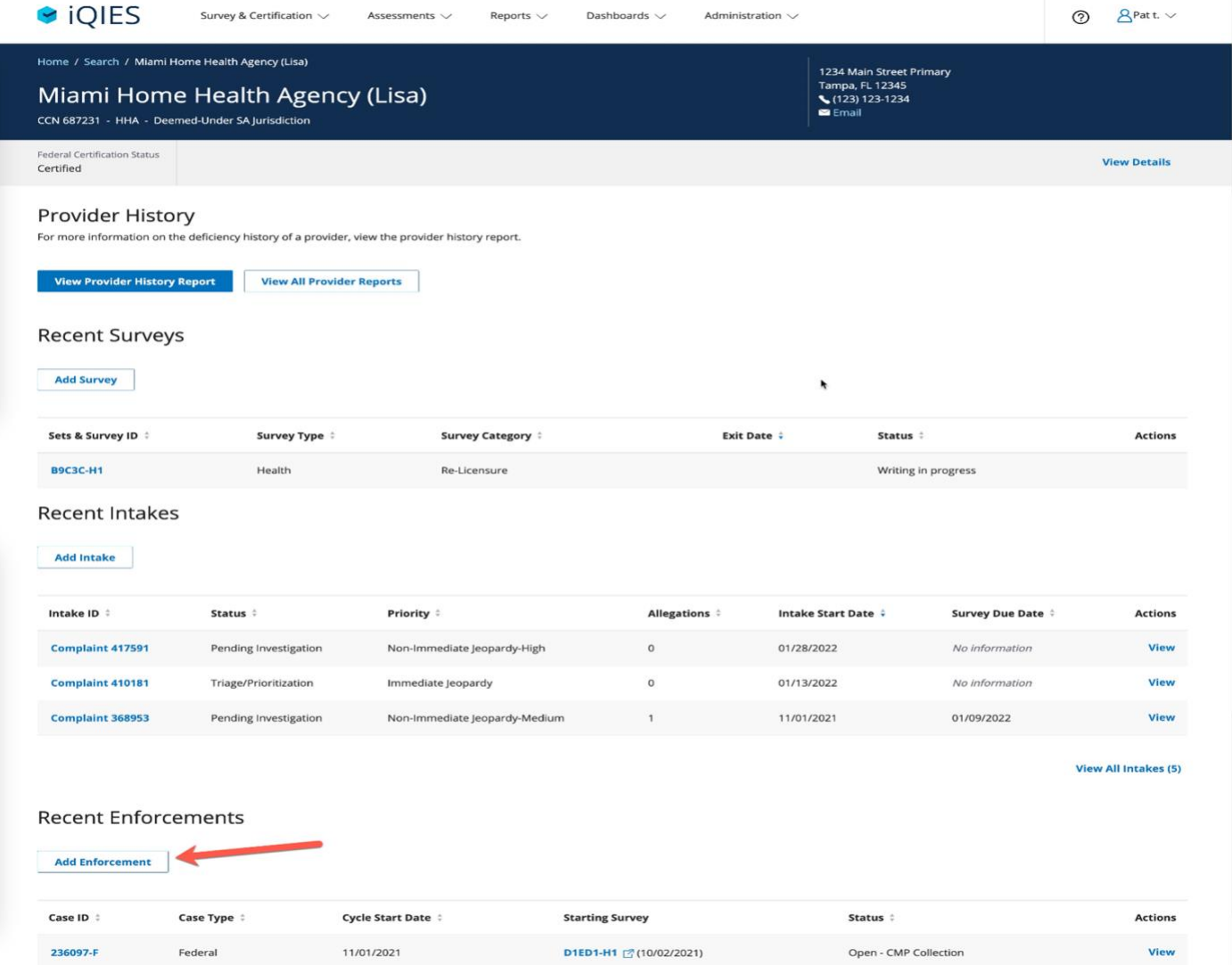

#### **To Add an Enforcement**:

#### Provider History > Recent Enforcements: click **Add Enforcement**

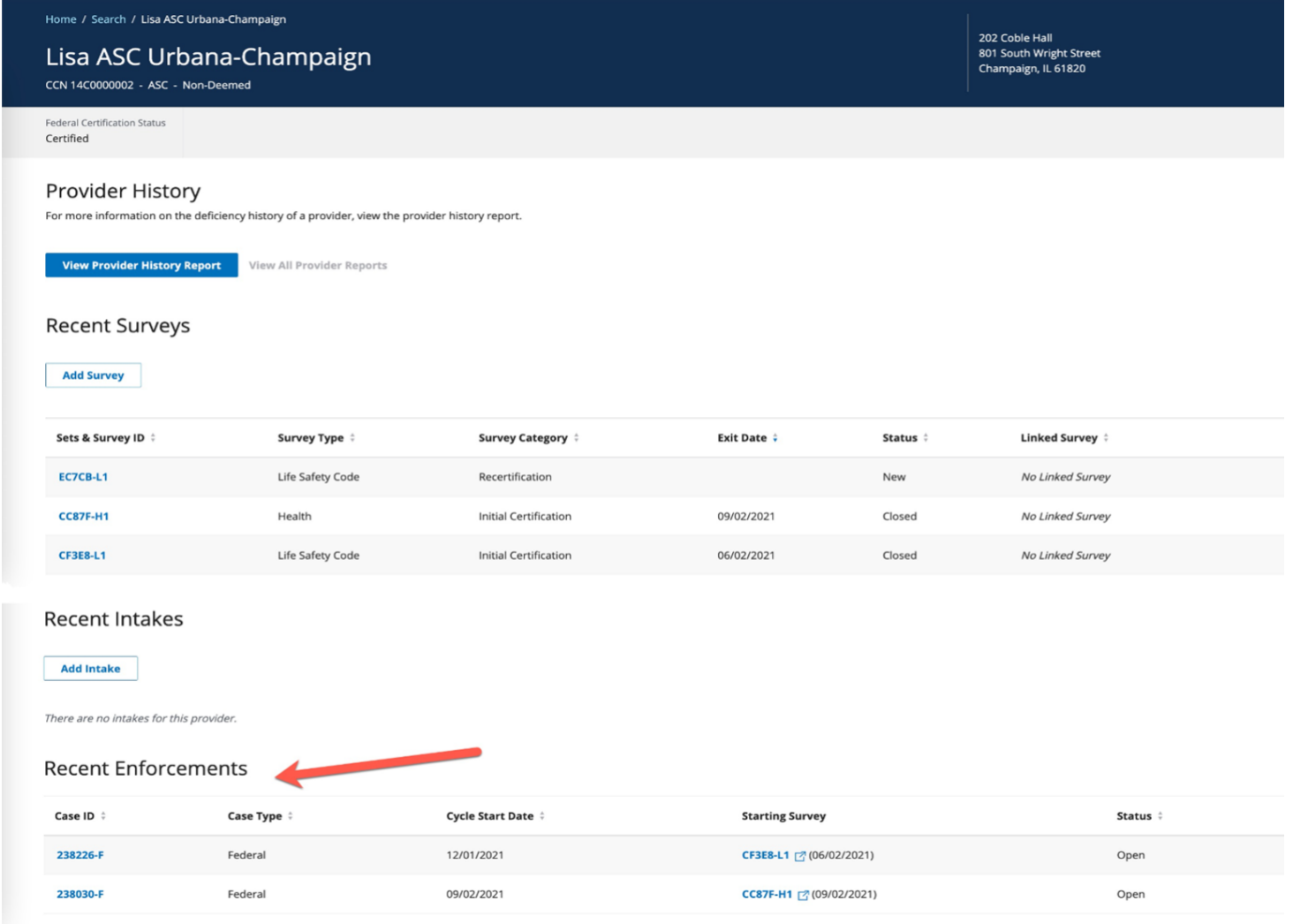

If the **Add Enforcement** button is missing, check that all preconditions are met.

If all preconditions are met and you still don't see the **Add Enforcement** button, submit a ticket to the iQIES Service Center for help.

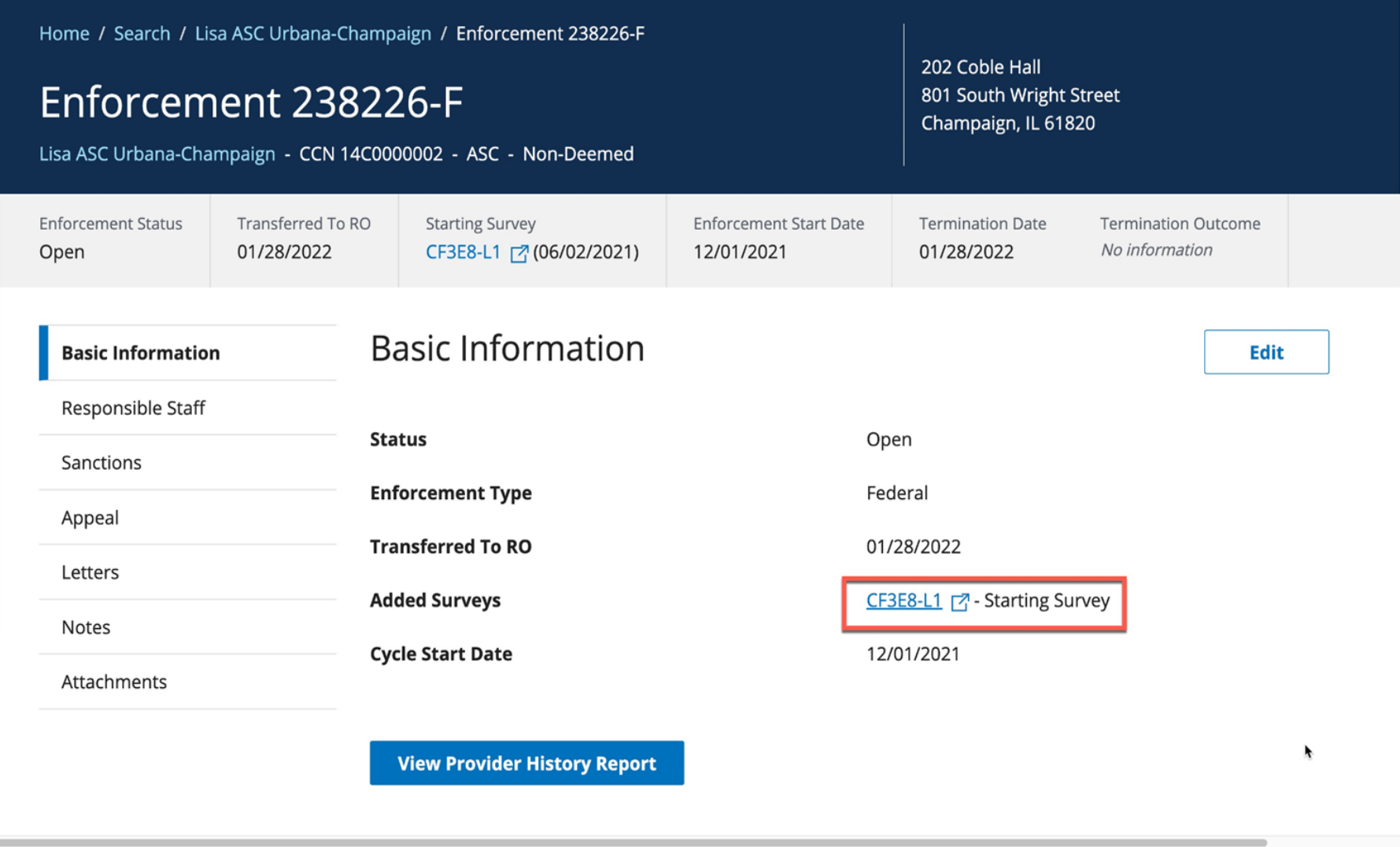

 $\sim$ 

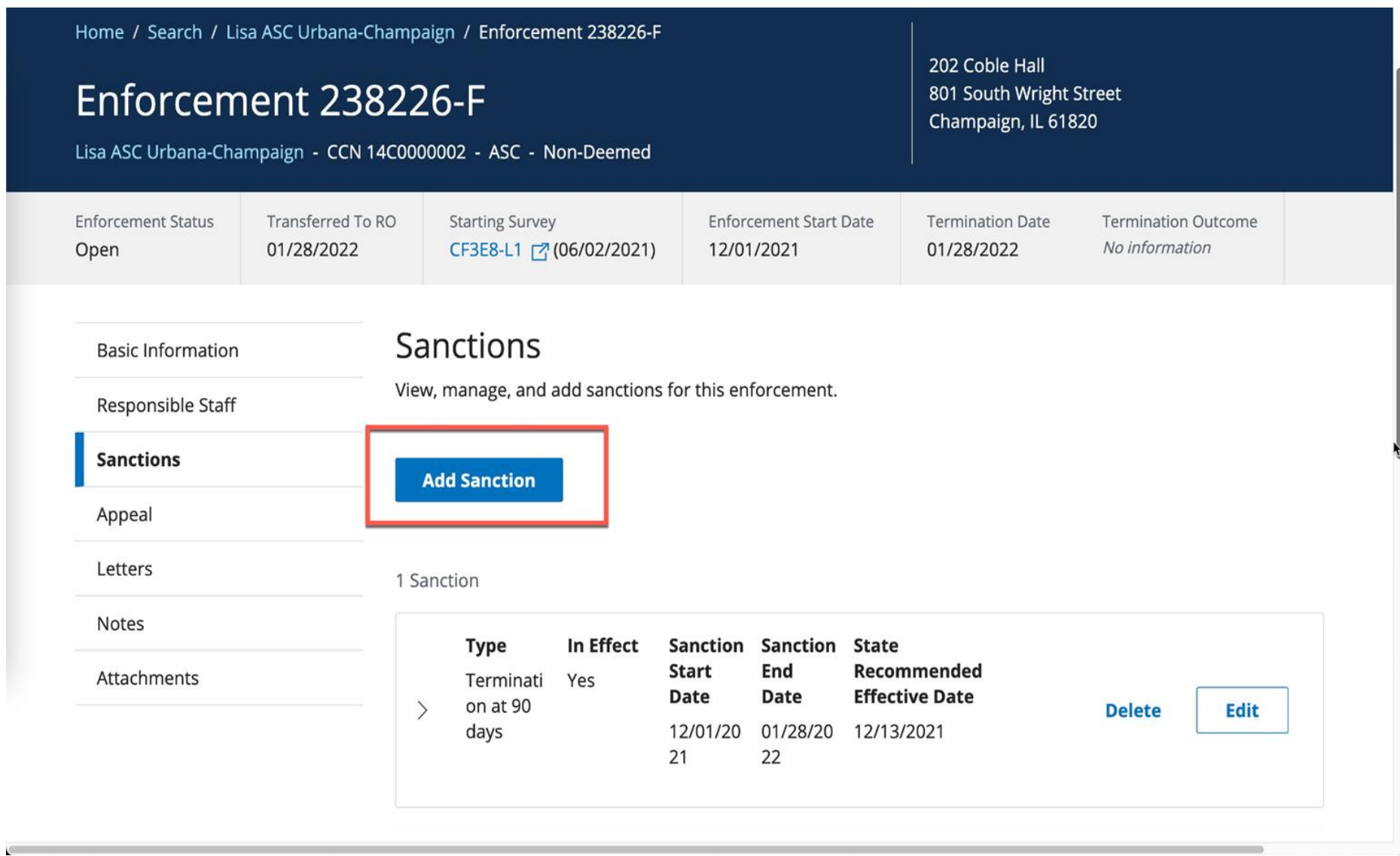

### ASC Sanction Type

- Termination at 23 days
- Termination at 90 days
- Other

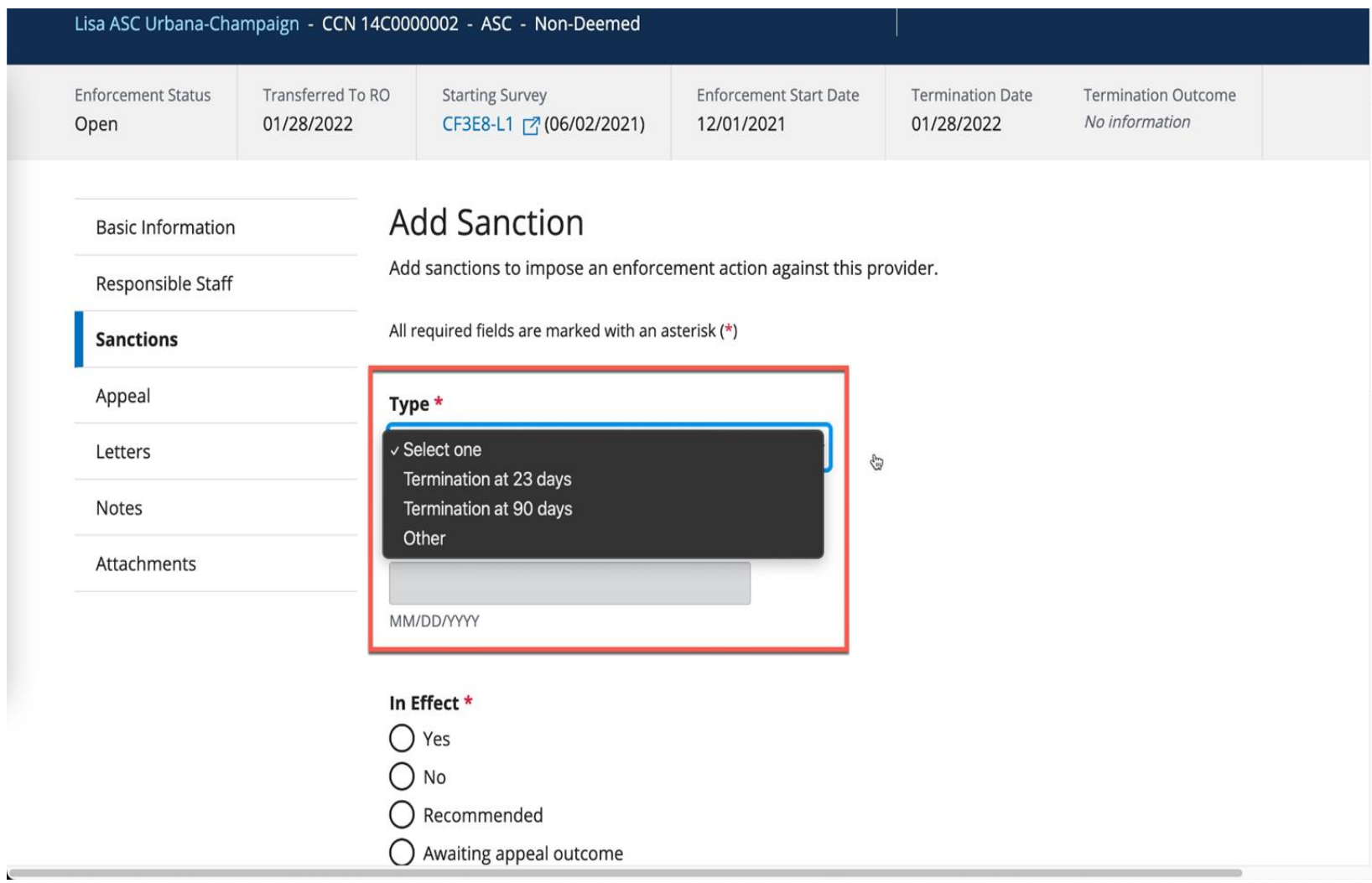